We've had a lot of reports of students not being able to get into Canvas. Almost every time, the problem we've discovered is that the students are trying to log into the Faculty page.

Please direct your students to [https://uintah.instructure.com](https://uintah.instructure.com/) or use the "For Students" section on the district webpage to get the correct link.

They should see a page that looks like this:

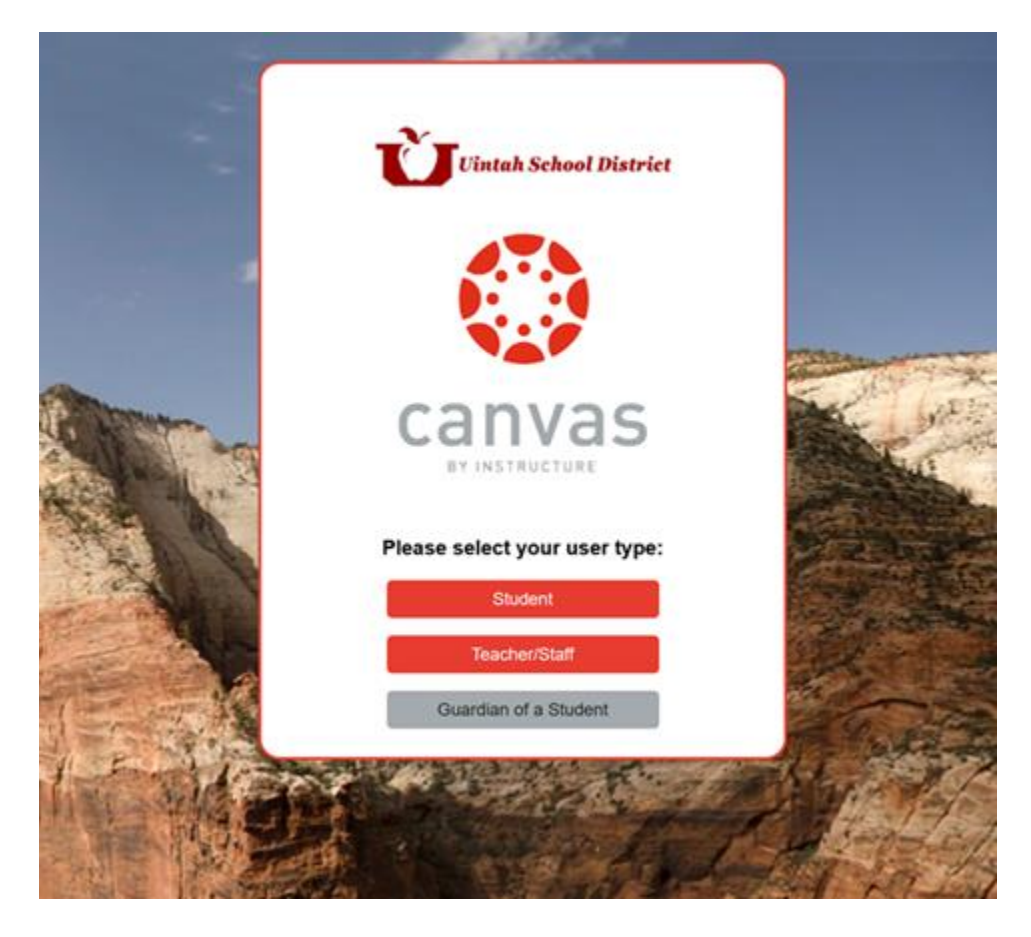

If they are seeing a grey page that looks like this, they are using the wrong link:

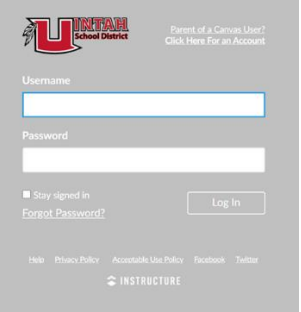

Over the summer, we unified student accounts for the Chromebooks, PCs, Canvas, Office 365, and Adobe logins. This does not affect their Aspire username or password.

All student usernames will be [firstname.lastname@student.uintah.net](mailto:firstname.lastname@student.uintah.net) and it will align with what their "Preferred Name" is in Aspire.

The preferred name in Aspire is the name at the top of the screen when you look at a student. Their lunch number follows their name:

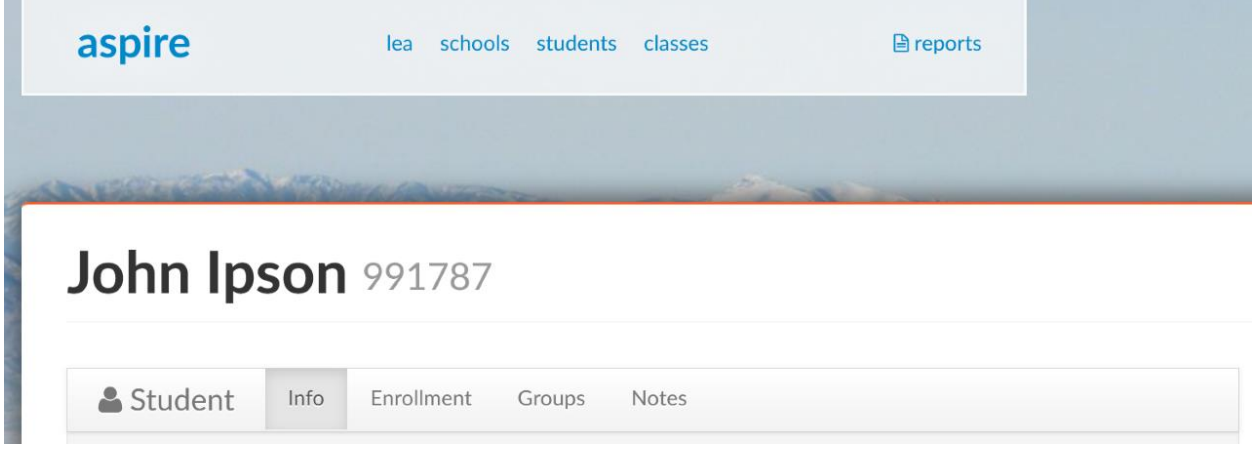

Their password will be their Lunch Number followed by 3 zeros. For instance, if their lunch number is 12345, their password will be 12345000.

In the example above, my username would be [john.ipson@student.uintah.net](mailto:john.ipson@student.uintah.net) and my password would be 991787000.

There will likely be several students that will say their account has been disabled. This is because they are using their old account from last year that doesn't line up with the exact naming conventions specified above. Please contact either me or your school tech if this is the case. You will need to provide us with their Lunch Number, and the email address they are trying to enter. We will rename this old account to the correct name so that they can use it.

-John Ipson